# Fra idé til virkelig med Azure Mobile Services

Niels Ladegaard Beck **Holion** nlb@holion.dk @nielslbeck

Windows Developers in Denmark

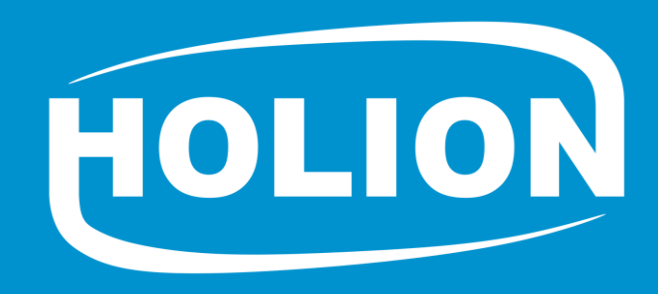

#### Introduktion til Azure Mobile Services Azure App Service Mobile App

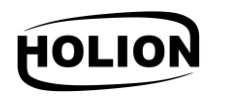

Platform tiltænkt app-udviklere der ikke gider bøvle med backendhalløj

Overbygning til WebAPI

- Push
- Login
- Facebook, Twitter, LinkedIn, Google, Microsoft Account og Active Directory
- - SQL, Table Storage og MongoDB
	- Offline data
- **Scheduler** 
	- Ikke direkte understøttet for Mobile Apps
- SDK til mange klientplatforme
- Windows Store, Windows Phone, iOS, Android, Xamarin, HTML, PhoneGap, Sencha, Appcelerator

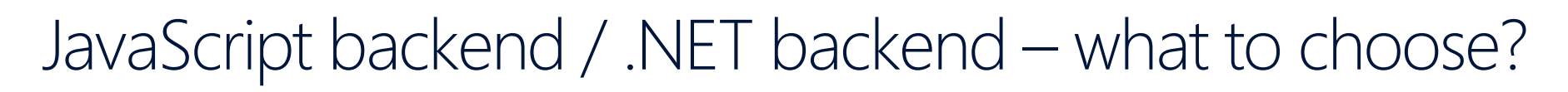

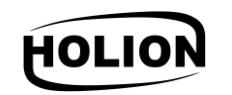

In the beginning there was...

...Node.js

- JavaScript backenden
- Super let at komme i gang med
	- Alt kan styres via portalen: scripts, scheduleres, database, konfiguration, skalering, logs osv.
- Ingen lokal debugging

#### .NET backenden

- Lokal debugging
- Knap så let at komme i gang med
- Masser af små forhindringer, som kræver at man følger tutorials / læser dokumentationen / selv finder på en løsning / ser denne præsentation ;-)

### **Deployment**

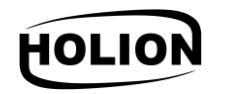

#### JavaScript backenden

- Git credentials opsættes via portalen, URL findes på konfigurationssiden
- Ofte fristes man til at benytte online editoren
	- Ctrl+s klar til test
	- FULDSTÆNDIG broken commit history

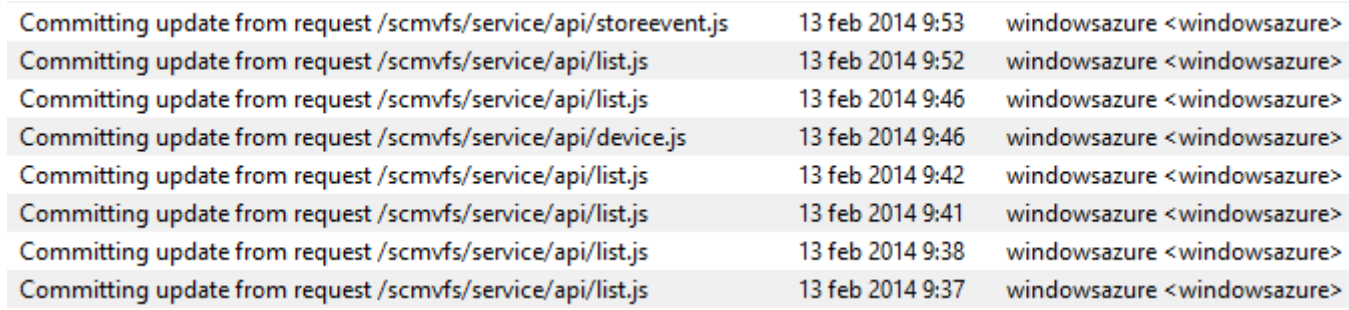

#### .NET backenden

- Samtlige videoer, tutorials osv: publish direkte fra VS
- Git URL findes på konfigurationssiden
- Tip: Brugernavn/kodeord findes i publish profile (userName/userPWD), der kan downloades fra portalen

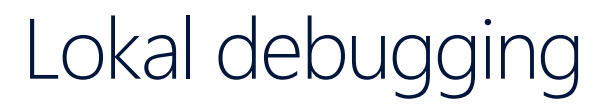

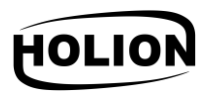

IIS Express og LocalDB fungerer fint til formålet

Debugging via WP-emulatoren (eller et device) kræver adgang via netværket

Tilføjelse til %userprofile%\My Documents\IISExpress\config\applicationhost.config: <binding protocol="http" bindingInformation="\*:8080:\*" />

http.sys-magi via kommandoprompten (som administrator): netsh http add urlacl url=http://\*:8080/ user=everyone

Åben port 8080 i din firewall eller tillad IIS Express

Kræver administratorrettigheder at starte IIS Express med en port åben mod netværket!

# Lokal debugging og login

Server side / client side authentication

Server side

- LoginAsync kræver HTTPS UA kræver validt certifikat Client side
- I november
- Kun AD-authentication understøttet at .NET backenden
- Facebook og Microsoft Account authentication understøttet af JS backenden
- I dag de rykker hurtigt!
	- .NET: Facebook, Google, Microsoft Account og AD understøttet
	- Node: Facebook, Google og Microsoft Account understøttet

Custom authentication

• Nedarv fra LoginProvider, overskriv relevante metoder og kald CreateLoginResult på denne

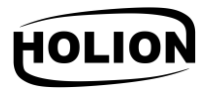

#### Login i Windows Phone XAML baseret app

Login – og intet sker

```
Husk følgende (godt gemte) code snippet:
protected override void OnActivated(IActivatedEventArgs args) {
```
#if WINDOWS PHONE APP

if (args.Kind == ActivationKind.WebAuthenticationBrokerContinuation)

MobileService.LoginComplete(args as WebAuthenticationBrokerContinuationEventArgs); #endif

base.OnActivated(args);

# Dataadgang (1/2)

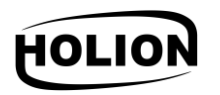

Udgangspunktet for dataadgang: Entity Framework Code First

Tip: Brug migrations

- Slå migrations til via PowerShell (f.eks. NuGet Package Manager Console) Enable-Migrations
	- Herved oprettes bl.a. Migrations/Configuration.cs
	- I WebApiConfig udskiftes

Database.SetInitializer(new MobileServiceInitializer()); med

```
var migrator = new DbMigrator(new Configuration());
migrator.Update();
```

```
Efter hver ændring til modellen
Add-Migration
```
• Opdater databasen (gøres automatisk når backenden tilgås) Update-Database

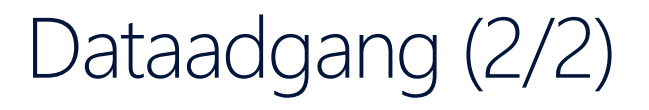

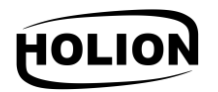

Din DbContext.OnModelCreating bør sætte skemaet til noget statisk modelBuilder.HasDefaultSchema("mitSkema");

Modelklasser bør nedarve fra EntityData

• Tilføjer Id, CreatedAt, UpdatedAt, Version OG Deleted

### Opret kald på backenden

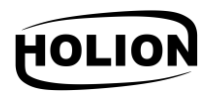

Ønskes "direkte" adgang til data nedarves fra TableController<TData> Api-kald implementeres ved at nedarve fra ApiController Scheduled jobs skal nedarve fra ScheduledJob

Dekorer klasse eller metode med AuthorizeLevel attributten

- Alle kan kalde: [AuthorizeLevel(AuthorizationLevel.Anonymous)]
- Dine apps kan kalde: [AuthorizeLevel(AuthorizationLevel.Application)]
- Autentificerede brugere kan kalde: [AuthorizeLevel(AuthorizationLevel.User)]
	- Kun admins kan kalde: [AuthorizeLevel(AuthorizationLevel.Admin)]

#### Kald af backenden fra browseren

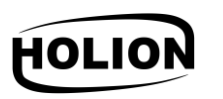

Controllers der nedarver fra

- ApiController kan kaldes på http://localhost:{port}/api/{navn}
- TableController<TData> kan kaldes på http://localhost:{port}/tables/{navn}
- ScheduledJob kan kaldes på http://localhost:{port}/jobs/{navn}

Servicen tilgås uden brugernavn/kodeord lokalt - også selvom AuthorizeLevel attributten er sat til andet end AuthorizationLevel. Anonymous Ved adgang til servicen i skyen, kan master key'en benyttes som password

Ønskes samme opførsel lokalt som i skyen indsættes følgende i WebApiConfig config.SetIsHosted(true);

MVVM - Model View ViewModel

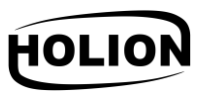

Hurtigt i gang: MVVM Light Toolkit Design time view bør altid fungere

Tip: Tilføj følgende i ViewModelLocator.cs og undlad at registrere dependencies, hvis ViewModelBase.IsInDesignModeStatic er true

```
static T ViewModel<T>() where T : class {
```

```
if (SimpleIoc.Default.IsRegistered<T>())
 return ServiceLocator.Current.GetInstance<T>();
```

```
return Activator.CreateInstance<T>();
```

```
public MainViewModel Main {
 get { return ViewModel<MainViewModel>(); }
```
Tilføj en constructor uden argumenter i **MainViewModel** og opret en anden constructor, der tager klassens dependencies. Angiv denne til at være [PreferredConstructor].

### Kald af backenden fra app

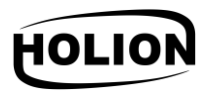

Tilføj WindowsAzure.MobileServices via NuGet

MobileServiceClient instantieres med URL til backenden og application key'en

Controllers der nedarver fra

- ApiController kan kaldes med InvokeApiAsync
- TableController<TData> kan tilgås via GetTable<TData>
- Data kan sorteres og filtreres
- Paging foregår automatisk
- ScheduledJob kan ikke kaldes direkte

### Konflikthåndtering

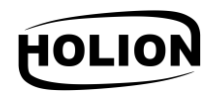

Vi forsøger at indsætte et element med en ID der allerede eksisterer MobileServiceConflictException

Vi forsøger at ændre et element der er ændret af en anden MobileServicePreconditionFailedException

Løsning

- Ønskes serverens version ignorer
- Ønskes egen version sæt det lokale versionsnummer lig serverens og prøv igen

Hvad er en app uden mulighed for brug offline?

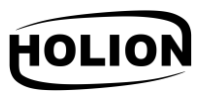

SyncContext på MobileServiceClient skal initialiseres før brug

Tilføj WindowsAzure.MobileServices.SQLiteStore via NuGet

Tip: Portable Class Library for SQLite hentes automatisk via NuGet men selve databasemotoren skal downloades separat

- Downloades fra https://sqlitepcl.codeplex.com/documentation
- VSIX indeholdende databasemotoren skal hentes og installeres for både Windows Runtime og Windows Phone Runtime

### Opsætning af offline muligheder

SyncContext kan nu initialiseres var store = new MobileServiceSQLiteStore("sync.db"); store.DefineTable<TData>(); await mobileServiceClient.SyncContext.InitializeAsync(store);

I stedet for at kalde GetTable<TData> kaldes nu GetSyncTable<TData>

IMobileServiceSyncTable<TData> har nogle ekstra muligheder i forhold til IMobileServiceTable<TData>

- PullAsync trækker data ned i den lokale database
- PurgeAsync fjerner data fra den lokale database

PushAsync findes direkte på din SyncContext

#### Opdatering af ændrede data

PullAsync henter alle forespurgte data ned hver gang!

Ønskes kun ændrede data hentet, kan queryId angives

• Tip: Hold øje med netværksforbindelsen

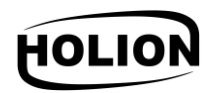

#### Konflikthåndtering – offline data

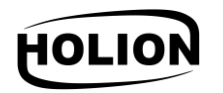

Implementer IMobileServiceSyncHandler indeholdende ExecuteTableOperationAsync og OnPushCompleteAsync

Håndter samme exceptions som tidligere: MobileServiceConflictException og MobileServicePreconditionFailedException

Giv implementationen med til SyncContext.InitializeAsync

## Opgradering til App Service Mobile App

Pt. en manuel proces

JavaScript-backends kan endnu ikke opgraderes!

Scheduled jobs er ikke understøttet (brug f.eks. Web Jobs i stedet)

- 1. Opret en Mobile App
- Connection strings og notification hub kan genbruges
- 2. Migrer bruger id'er
- 3. Opdater klienter
	- Opdater NuGets
	- Peg på ny backend
	- Opdater til nyt push notification API
	- Slet den gamle Mobile Service

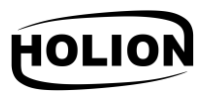

### Opsummering

Introduktion til Azure Mobile Services Deployment Lokal debugging Custom authentication Entity Framework - migrations Windows Developers in Denmark Udstilling af API-kald og tabeller Sikring af kald Kald fra browser og app Windows Developers in Konflikthåndtering Offline-opsætning Konflikthåndtering Opgradering til App Service Mobile App

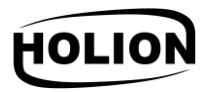

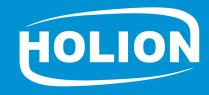

K  $\bullet$